# **Добавление элемента Видеоконференция BigBlueButton в курс и подключение к конференции**

Подробнее https://edu.vsu.ru/mod/hvp/view.php?id=135539

### **Настройки**

Элемент «Видеоконференция» добавляется, как все остальные, в режиме редактирования курса.

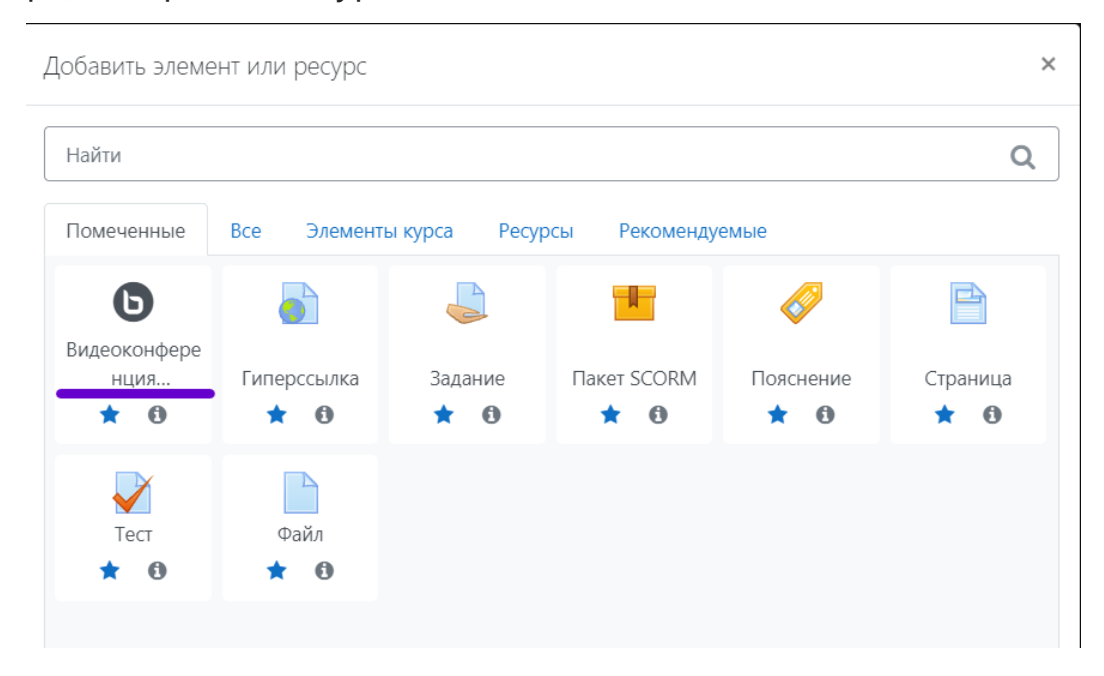

В общих настройках *обязательно нужно настроить групповой режим "Нет групп"* (Общие настройки - Групповой режим – Нет групп)*.* Это можно также сделать на странице курса в режиме редактирования, кликая по иконке справа от надписи "Править". Если не настроить групповой режим, то при входе в конференцию вы и студенты окажетесь в разных комнатах и не сможете друг друга видеть.

## • Общие настройки модуля

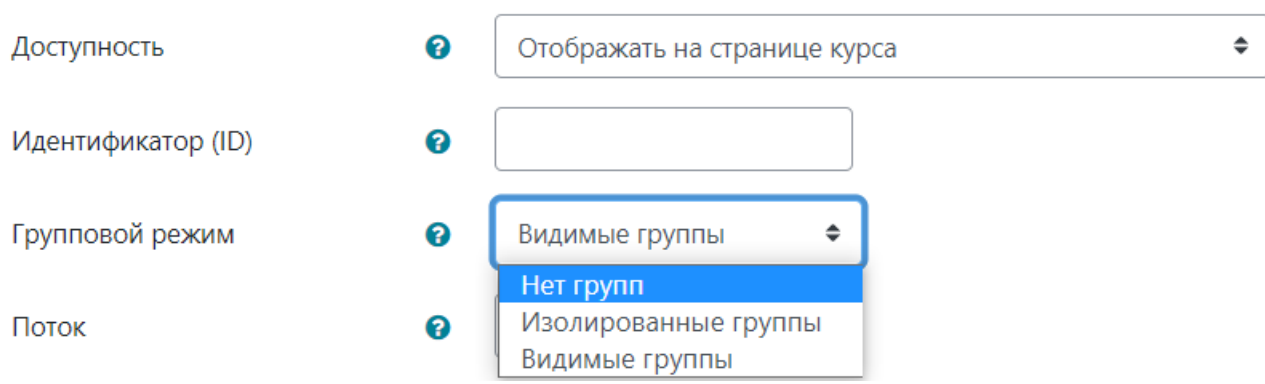

Дополнительно можно задать расписание сеансов, чтобы привязать эту конференцию к конкретному занятию. Или оставить её без расписания и тогда этот элемент можно будет использовать для каждого из ваших занятий.

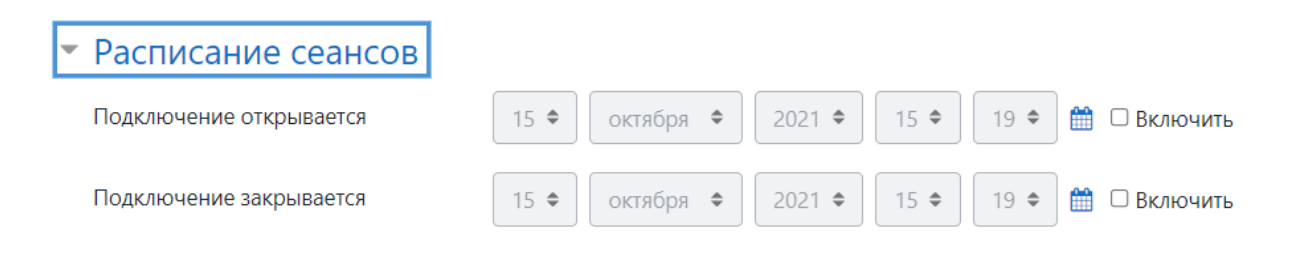

В настройках элемента *нельзя использовать пункт «Отправить* уведомления» при его активировании вы не сможете создать элемент конференции с ошибкой "Неверный id модуля: {\$а}"

### Подключение к конференции

При подключении к конференции будет выведен запрос, как вы хотите участвовать в ней - участником с микрофоном или только слушателем.

При выборе микрофона браузер запросит разрешение на его использование и только при положительном ответе вы сможете транслировать свою речь слушателям. Выбор наушников и присоединение к конференции как слушатель никаких дополнительных разрешений не требует.

После включения микрофона вам предложат провести тестирование звука - если вы слышите то, что говорите в микрофон - подтверждайте тест зелёной кнопкой и приступайте к работе. Если звуков со своего микрофона не слышно, нужно проверять оборудование, почему микрофон не работает.

Не рекомендуется использовать микрофон веб камеры совместно с колонками из-за возникающего эха. Либо использовать наушники с любым микрофоном, либо выключать вывод звука у ведущего.

### Интерфейс ведущего

Интерфейс ведущего позволяет управлять проведением вебинара. Это означает возможность демонстрации экрана, презентации, управления пользователями (выключение и блокировка микрофонов, исключение из конференции), передача прав докладчика или модератора другим пользователям. Все главные управляющие элементы обозначены на рисунке крестиками.

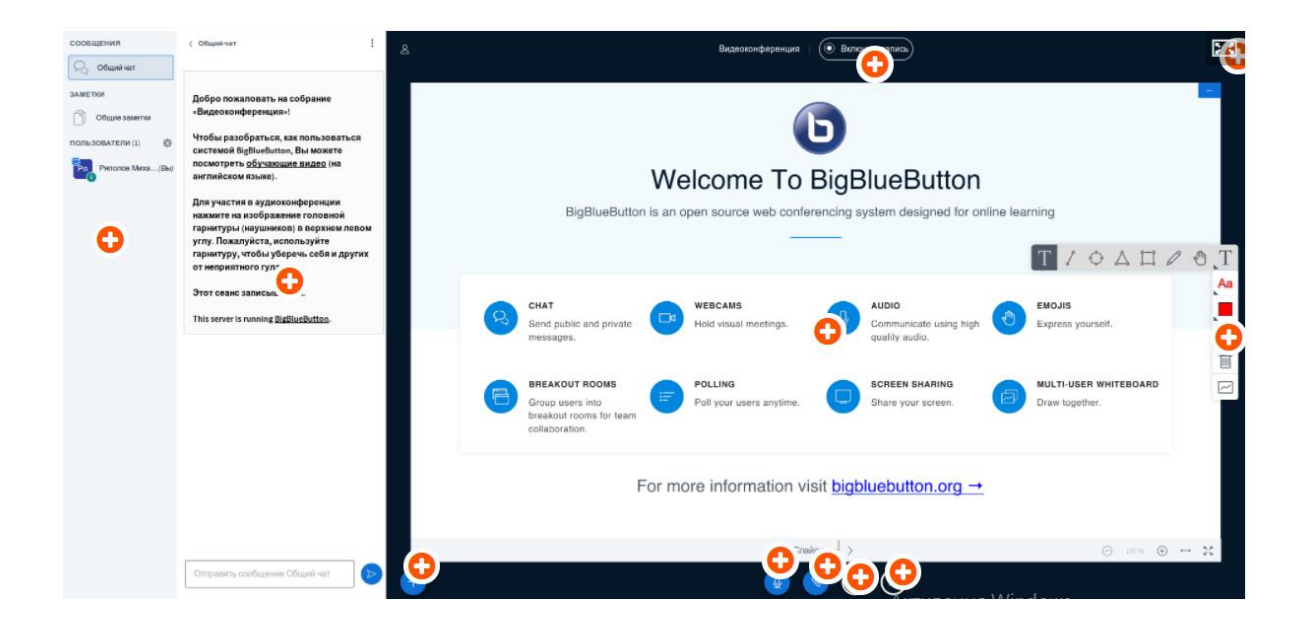